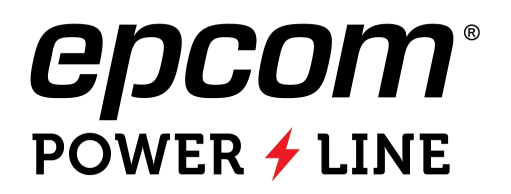

# LOW VOLTAGE RESS LI-ION BATTERY **USERS GUIDE**

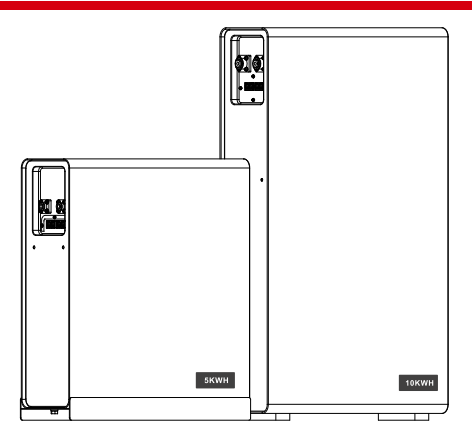

End User Documentation Rev 1.0 Jun-10-2023

DOCUMENT NOTICE: The information contained in this manual is the property of  $\hat{U}\hat{Q}V\hat{O}T$  (E)  $\hat{A}V\hat{O}V\hat{O}W\hat{O}QV\hat{O}QV\hat{O}QV$  $\ddot{0}$ ( $\ddot{0}$  $\ddot{0}$  $\ddot{0}$  $\ddot{0}$  $\ddot{0}$  $\ddot{0}$  $\ddot{0}$   $\ddot{0}$   $\ddot{0}$   $\ddot{0}$   $\ddot{0}$   $\ddot{0}$   $\ddot{0}$   $\ddot{0}$   $\ddot{0}$   $\ddot{0}$   $\ddot{0}$   $\ddot{0}$   $\ddot{0}$   $\ddot{0}$   $\ddot{0}$   $\ddot{0}$   $\ddot{0}$   $\ddot{0}$   $\$  $\frac{1}{2}$   $\mathbb{R}$   $\rightarrow$   $\mathbb{A}$   $\rightarrow$   $\mathbb{A}$  A  $\rightarrow$  design of its products

' to satisfy itself as to whether the information contained herein is adequate and sufficient for a user's or components as progress in engineering and manufacturing may warrant. It is the customer's responsibility particular use. It is the further responsibility of each user to ensure that all applications of  $\dot{\rm O}$ UCOUT 's products are appropriate and safe based on conditions anticipated or encountered during use. This document does not create any additional obligation for  $\dot{\text{O}}\dot{\text{O}}$ UT and does not constitute additional warranties and representations.

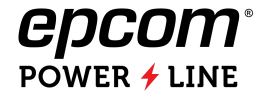

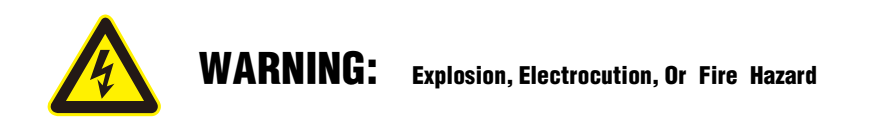

- $\boxtimes$  A battery can present a risk of electric shock, burns from high short circuit current, fire, or explosion.
- $\boxtimes$  Observe proper precautions.
- $\boxtimes$  Ensure the cables are properly sized.
- $\boxtimes$  Ensure clearance requirements are strictly enforced around the batteries.
- $\boxtimes$  Ensure the area around the batteries is well ventilated and clean of debris.
- $\boxtimes$  Always use insulated tools. Avoid dropping tools onto batteries or other electrical parts.
- $\boxtimes$  If a battery must be removed, always remove the grounded terminal from the battery first. Make sure all devices are disconnected.
- $\boxtimes$  All devices must be disconnected when update the BMS software.
- $\boxtimes$  DO NOT short the battery terminals.
- $\boxtimes$  DO NOT incinerate, crush, or disassemble.
- $\boxtimes$  DO NOT reverse connections (polarity) from charger to battery.
- $\boxtimes$  DO NOT operate battery beyond published voltage and current limits.

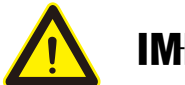

# **IMPORTANT**

- $\boxtimes$  When installing batteries, leave adequate clearance between batteries.
- $\boxtimes$  When replacing batteries, use the same part number of batteries.
- $\boxtimes$  Avoid any fall or collision during the installation process.
- $\boxtimes$  Do not remove the battery components. The maintenance of the battery should be carried out by a professional engineer.
- $\boxtimes$  Do not expose the Li-ion battery to heat in excess of 55°C during operation, 60 °C in storage;
- $\boxtimes$  The SOC is 50% when shipped from factory, it needs to be recharged in time for long time storage.

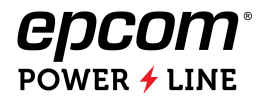

# LOW VOLTAGE RESS BATTERY

- combines safe and reliable LiFePO4 prismatic cells with RESS dedicated BMS to guarantee high This series li-ion batteries are designed for the residential energy storage market (RESS) which reliability, safety, and scalability when used with different inverter.

This series include 4 models configuration to adapt to the different capacity inverter.

51.2V100Ah (5.12KWH) ,

51.2V200Ah (100A),

51.2V200Ah (150A),

51.2V200Ah (200A),

This document is intended for use by anyone required to install and operate $\hat{A}\hat{O}$  & { rack type Li-ion batteries. Be sure to review this manual carefully to identify any potential safety risks before proceeding.

The owner must be familiar with all the features of this product before proceeding.

Failure to install or use this product as instructed can result in damage to the product that may not be covered under the limited warranty.

### **Product Introduction**

The RESS batteries are shown in below figures.

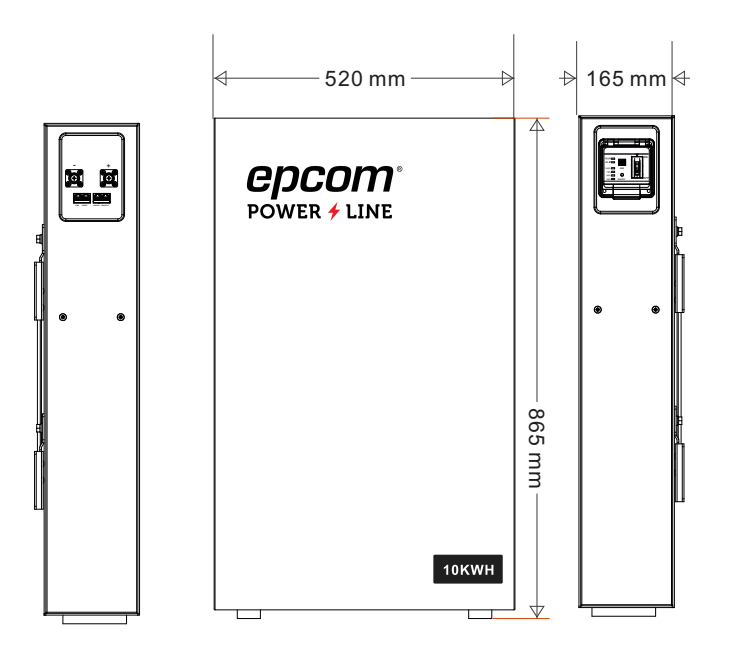

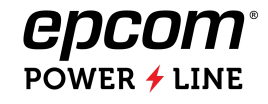

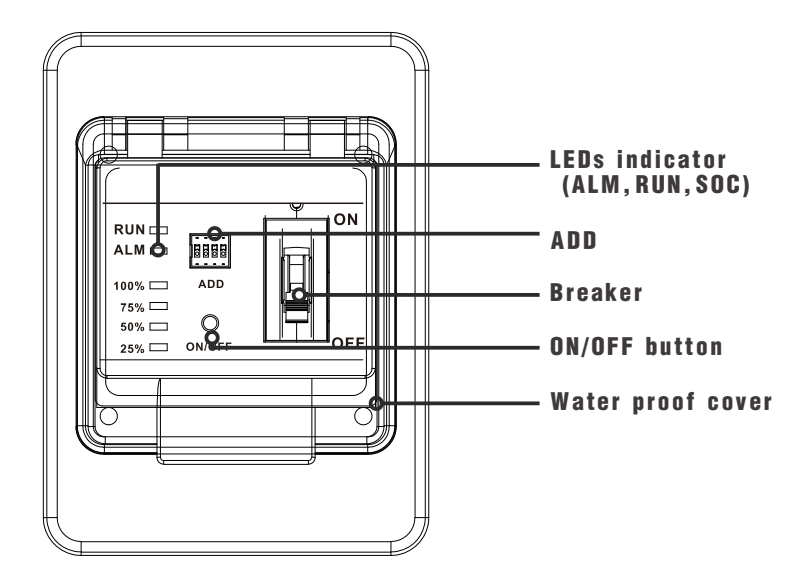

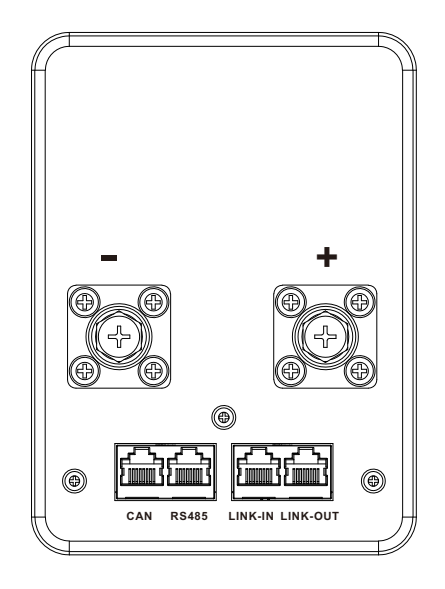

#### **Communication port**

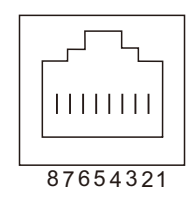

#### RS485 PIN MAP

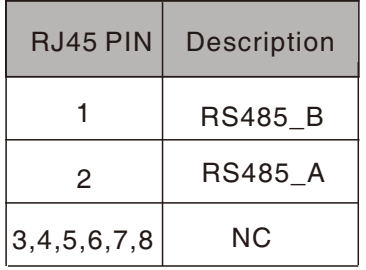

#### CAN PIN MAP

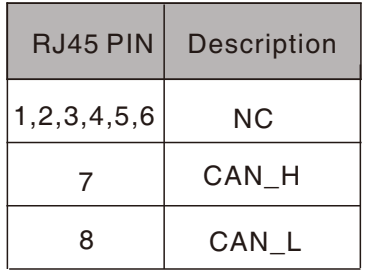

#### LINK-IN/OUT PIN MAP

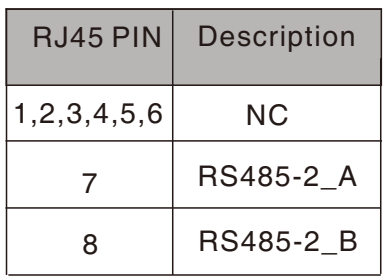

#### **ADD Switch**

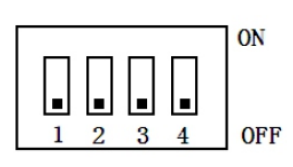

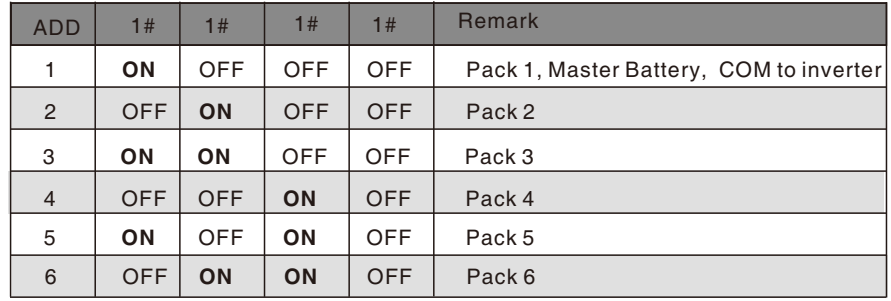

#### LED Indicator Description

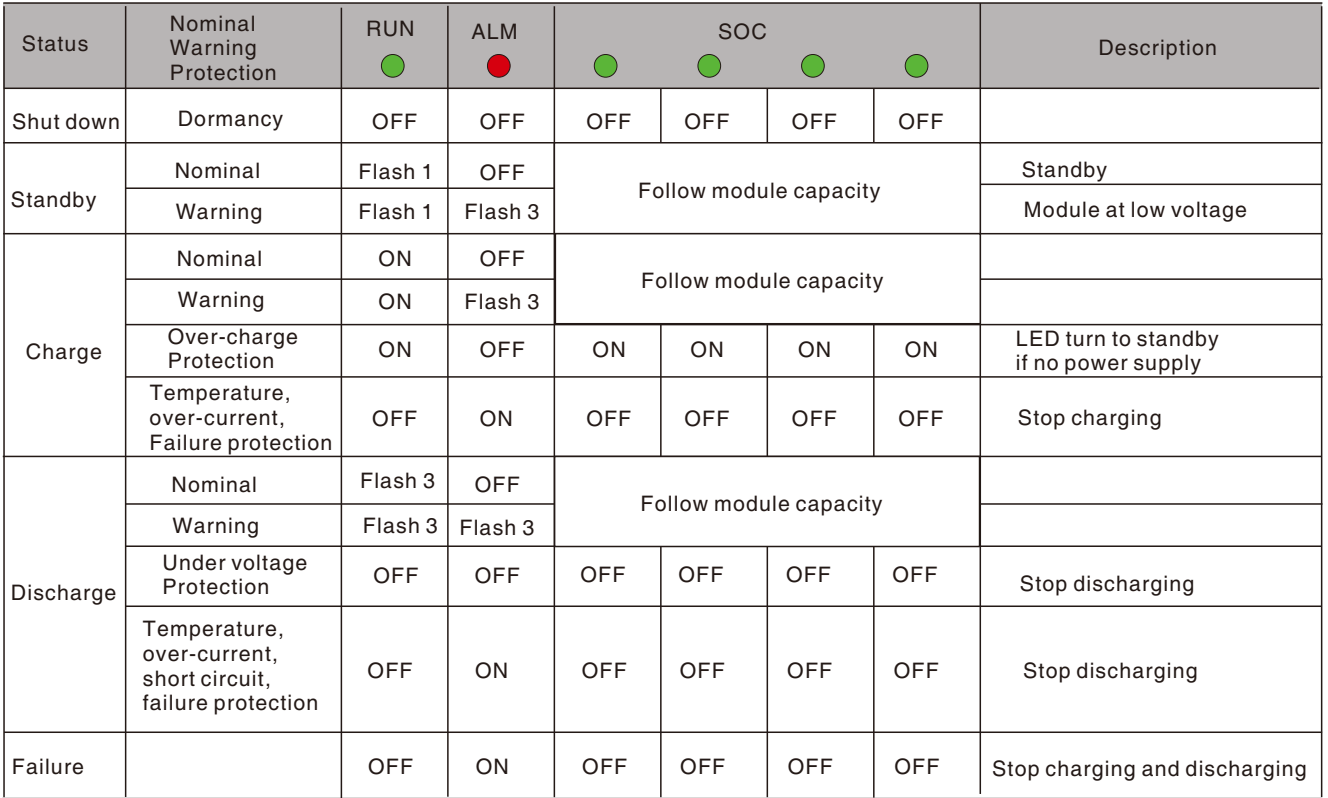

Note:

Flash 1: light 0.25s/off 3.75s Flash 2: light 0.5s/ off 0.5s

Flash 3: light 0.5s / off 1.5s

#### ON/OFF Button

#### **OFF mode**

During in transport, BMS ON/OFF button is at OFF status. it will turn off the BMS power supply.

### **ON mode**

By press ON/OFF button to active BMS to enter into working mode, if the MCB is also ON, the battery voltage will can be measured by terminal.

Even if the button is at ON mode, The BMS will enter into dormancy mode after 24 hours when there are no charge, no discharge and no communication. it can be activated again by charge or communication or repress ON/OFF button.

#### **History Record**

The BMS can restore 500 logs about historical alarm / protection data, the logs can be read by PC software.

5

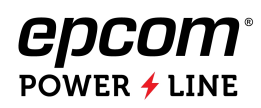

# **Parameters**

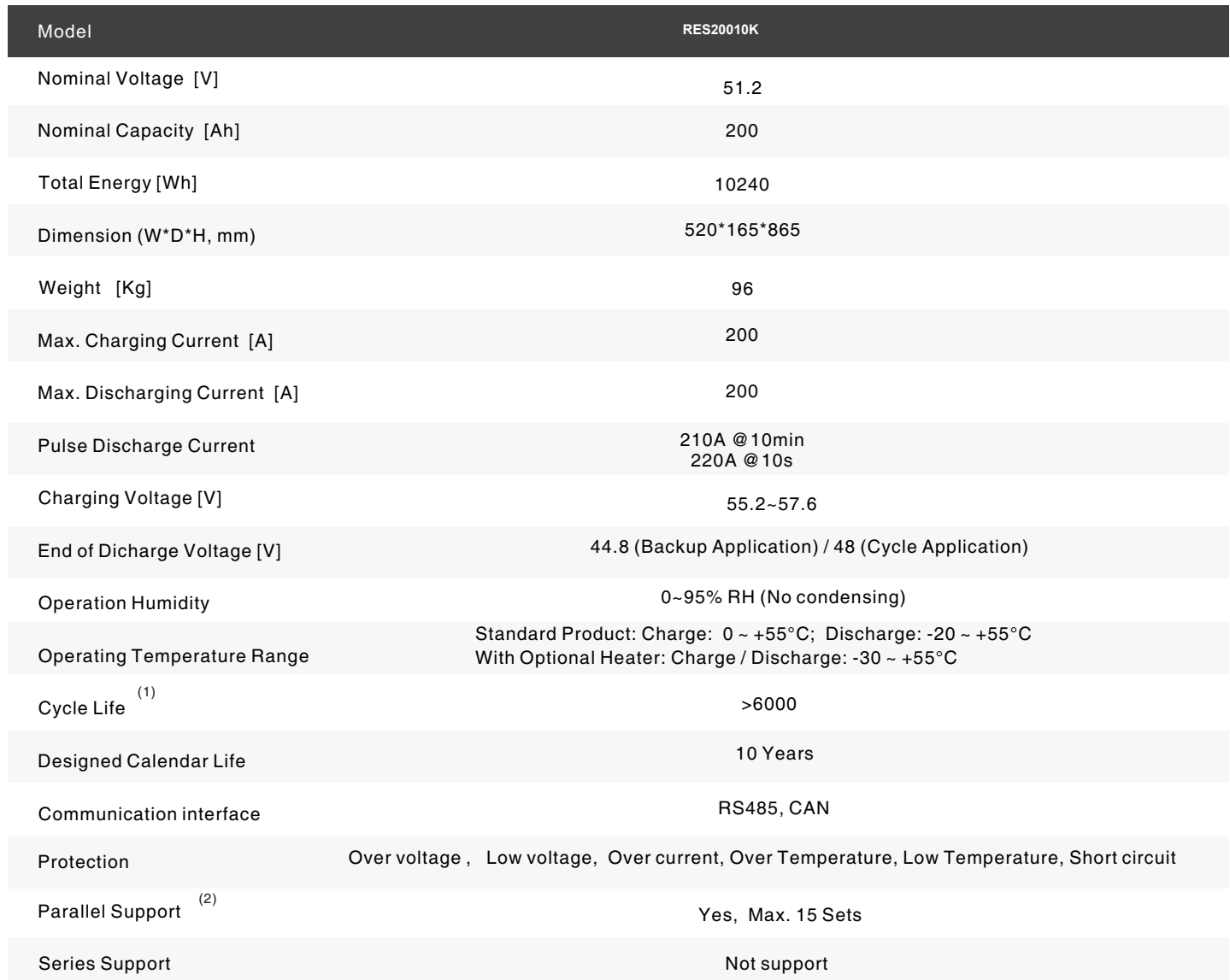

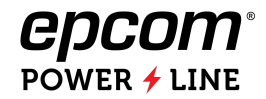

# TRANSPORTATION AND STORAGE

### **Transportation requirement**

The product passes the certifications of the UN38.3 (UN38.3: Section 38.3 of the sixth Revised Edition of the Recommendations on the Transport of Dangerous Goods, Manual of Tests and Criteria) and SN/T 0370.2-2009 (Part 2: Performance Test of the Rules for the Inspection of Packaging for Exporting Dangerous Goods). This product belongs to class 9 dangerous goods.

The SOC is 50% when shipped from factory.

The product can be delivered to the site directly and transported by land and water. The packing case must be secured for transportation, compliant with related national standards,

and printed with marks such as anti-collision and moisture prevention. Dispose of waste ESMs in strict accordance with local laws and regulations.

Protect the packing case with the product from the following situations:

- $\blacksquare$  Being dampened by rains, snows, or falling into water
- Falling or mechanical impact
- $\blacksquare$  Being upside-down or tilted

### **Storage**

The rack type Li-ion battery can be stored in an environment with temperatures between -40°C and +60°C and between 10% and 90% relative humidity, noncondensing. For long storage periods at 25°C, charge the battery every 6 months. For temperatures above 40°C, charge the battery every quarter.

Do not store the Li-ion battery at temperatures above 60°C.

Keep away from heat sources (such as a heater)

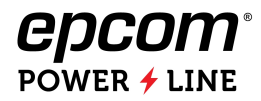

# Communication with different inverter

 $\dot{\text{O}}$  & { RESS li-ion battery BMS support to do communication with below inverters.

This chapter mainly introduce the communication cable connection and BMS software configuration.

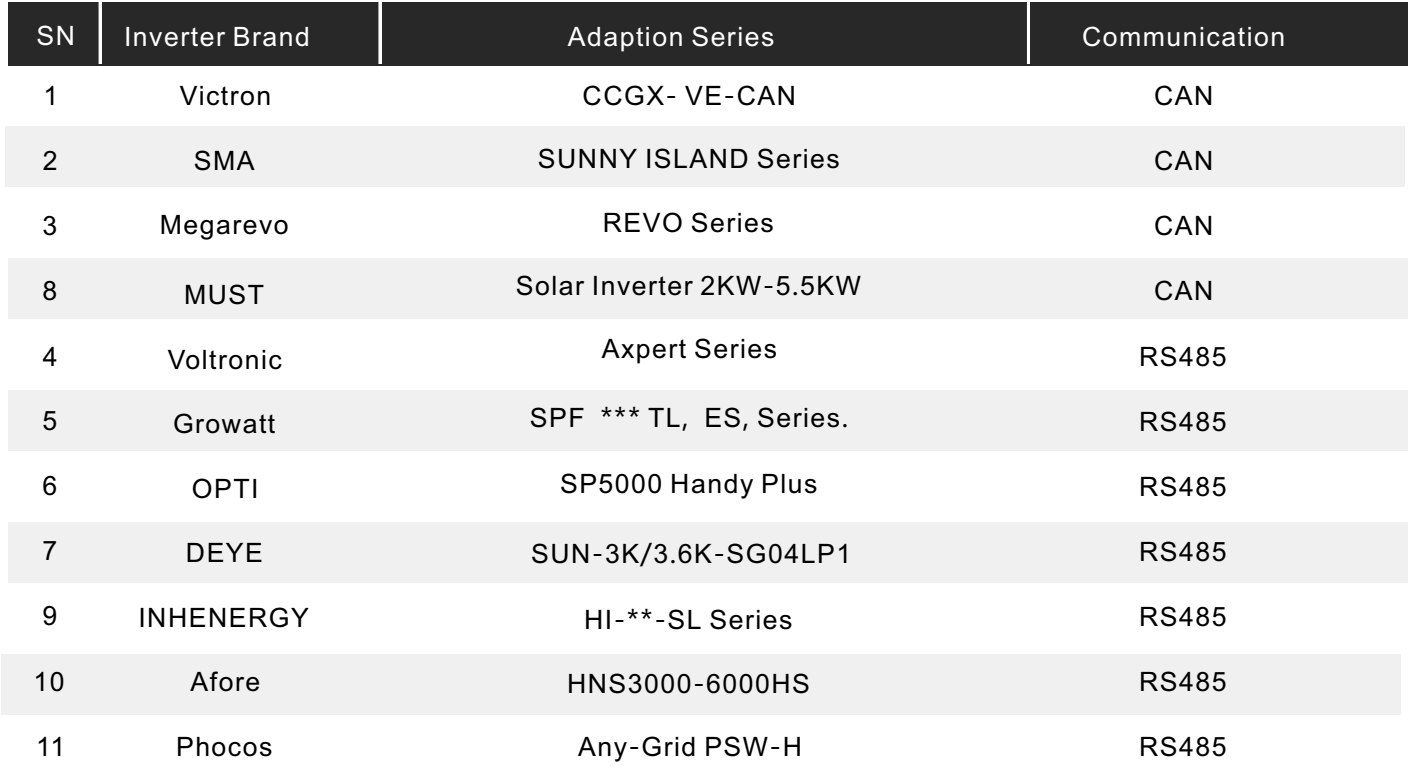

*Note: The list of inverter will renew by the BMS software update, the newest inverter list will shown on BMS PC software.* 

# Communica tion cable

The accessories communication cable is standard T-568B CAT5-e cable. it can be used for battery-battery internal communication and inverter CAN (Victron), RS485 (Growatt, DEYE, INHENERGY), for other brand inverter, it needs to modify communication cable according to PINOUT of inverter.

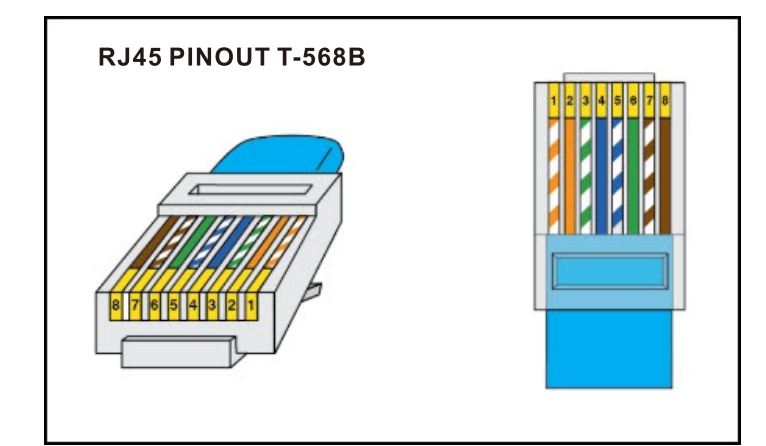

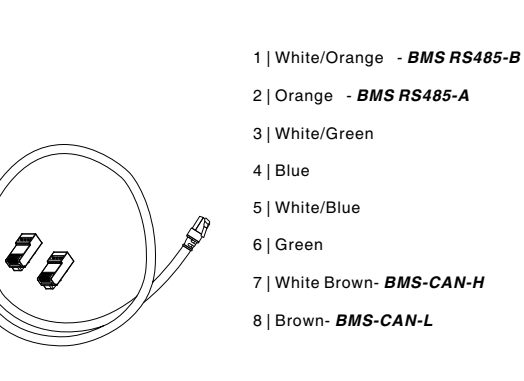

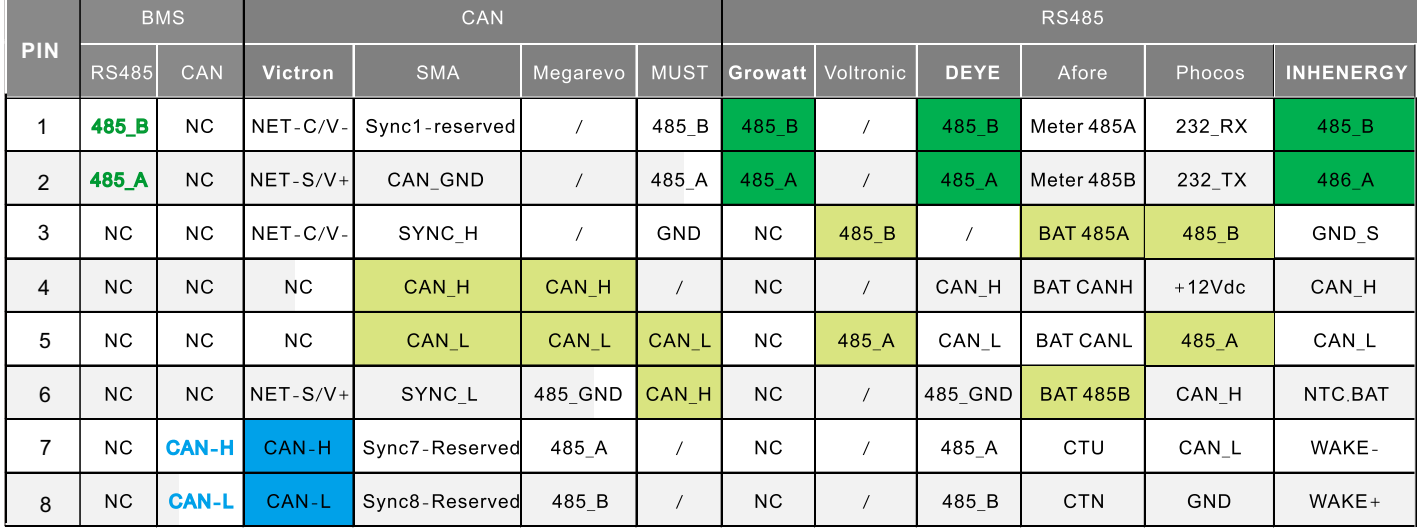

#### BMS RS485 and CAN Port, Major inverter BMS Port.

# **System cable connection**

- Step 1. Make sure the battery breaker is in off condition. Connect the power cable to inverter. Make sure the screws are tight.
- Step 2. Connect the communication cable.
- Step 3. Set the battery module ID by ADD. **The master battery which do communication with inverter ADD must be 1**.
- Step 4. Make sure the inverter had be installed correctly.
- Step 5. Press ON/OFF button to active the battery BMS and connect battery to PC by BMS PC software, select inverter protocol on BMS (detail operation refer to user manual)
- Step 6. Turn on battery breaker and the inverter will be activated, set the inverter (battery type and protocol).
- Step7. If the communication between BMS and inverter is nominal, the SOC, temperature information in PC and inverter display will be totally same.
- Step8. **Charge the batteries fully in first use.**

#### **Note:**

- $\overline{F}$ or 1 pcs 5KWH battery and 10KWH-100A, it max support *5KVA inverter or the real load power consumption is less than 5KW.*
- For 1pcs 10KWH-150A battery, it max support 8KVA inverter *or the real load power consumption is less than 7KW.*
- For 1pcs 10KWH-200A battery, it max support 10KVA inverter *or the real load power consumption is less than 8KW.*

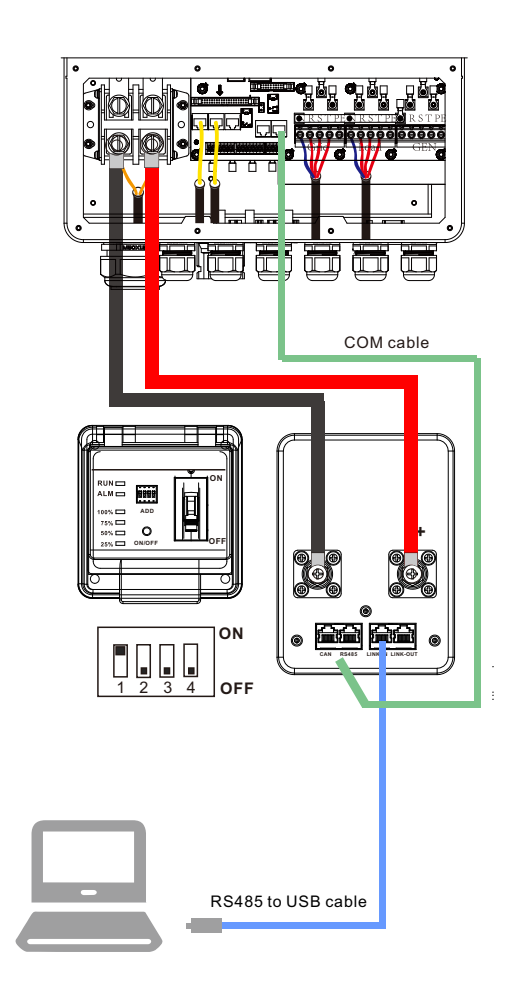

### Charging Batteries

The constant current (CC) chargers is recommended strongly. The charge voltage and current setting can refer to below table:

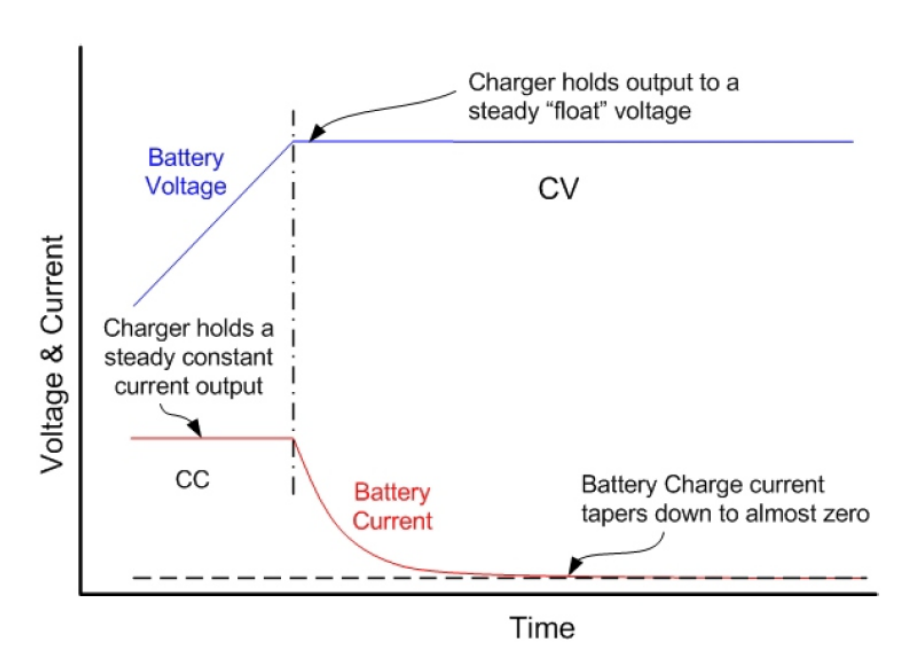

#### **Battery Voltage and Current During Recharge**

- If there are communication between battery and inverter, the BMS will automatic request charge and discharge parameters from inverter,
- If there are no communication between battery and inverter, setting charge and discharge parameters on inverter.

#### **Recommended setting for 51.2V battery:**

Equalized charging voltage: 56.0Vd

Float charging voltage: 53.9Vdc

Charge current: 0.5C

End of discharge voltage: 48Vdc

# BMS PC Software Operation

1. Download BMS PC software and Unzip to a local folder.

*http://120.27.63.138:8181/docs/bms\_software/bms\_pcsoftware*

2. Connect battery LINK-IN port to computer by RS485 to USB equipment:

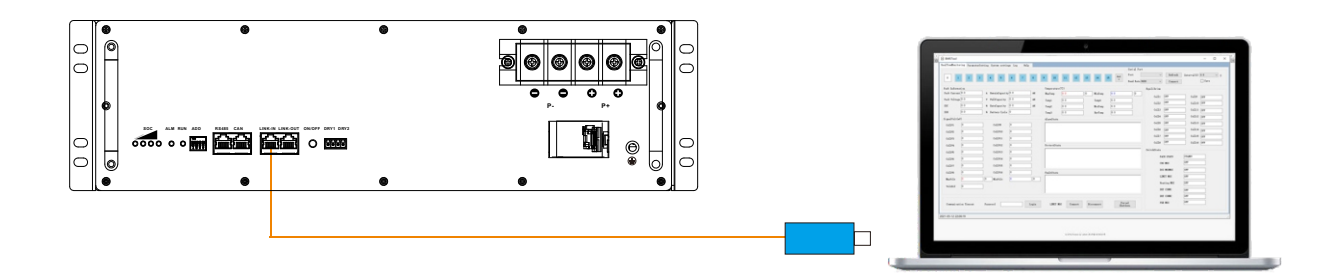

3. Check the battery ADD and make sure the ID=1

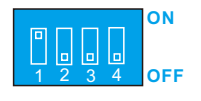

4. Double click " BMSTool.exe" to run BMS PC software.

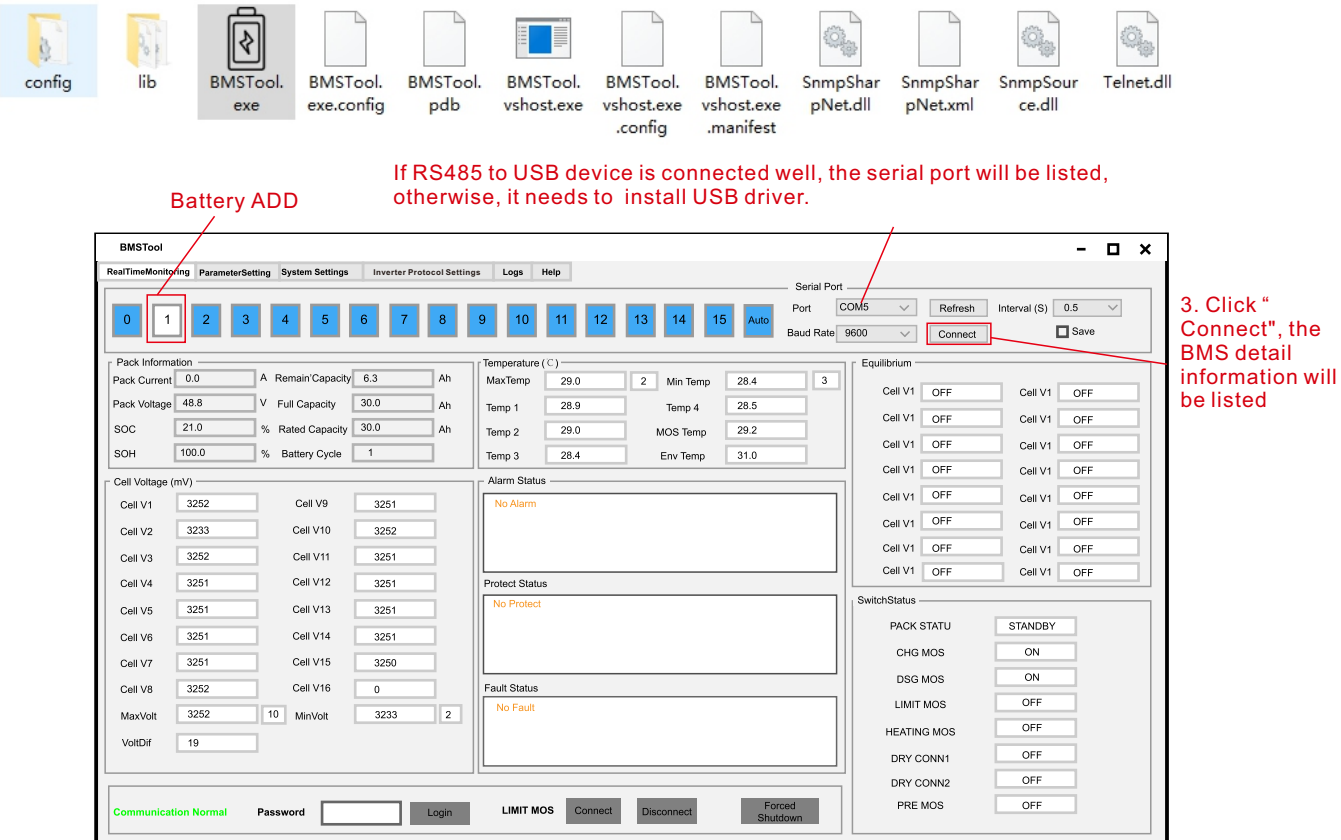

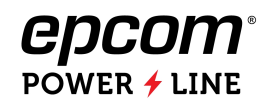

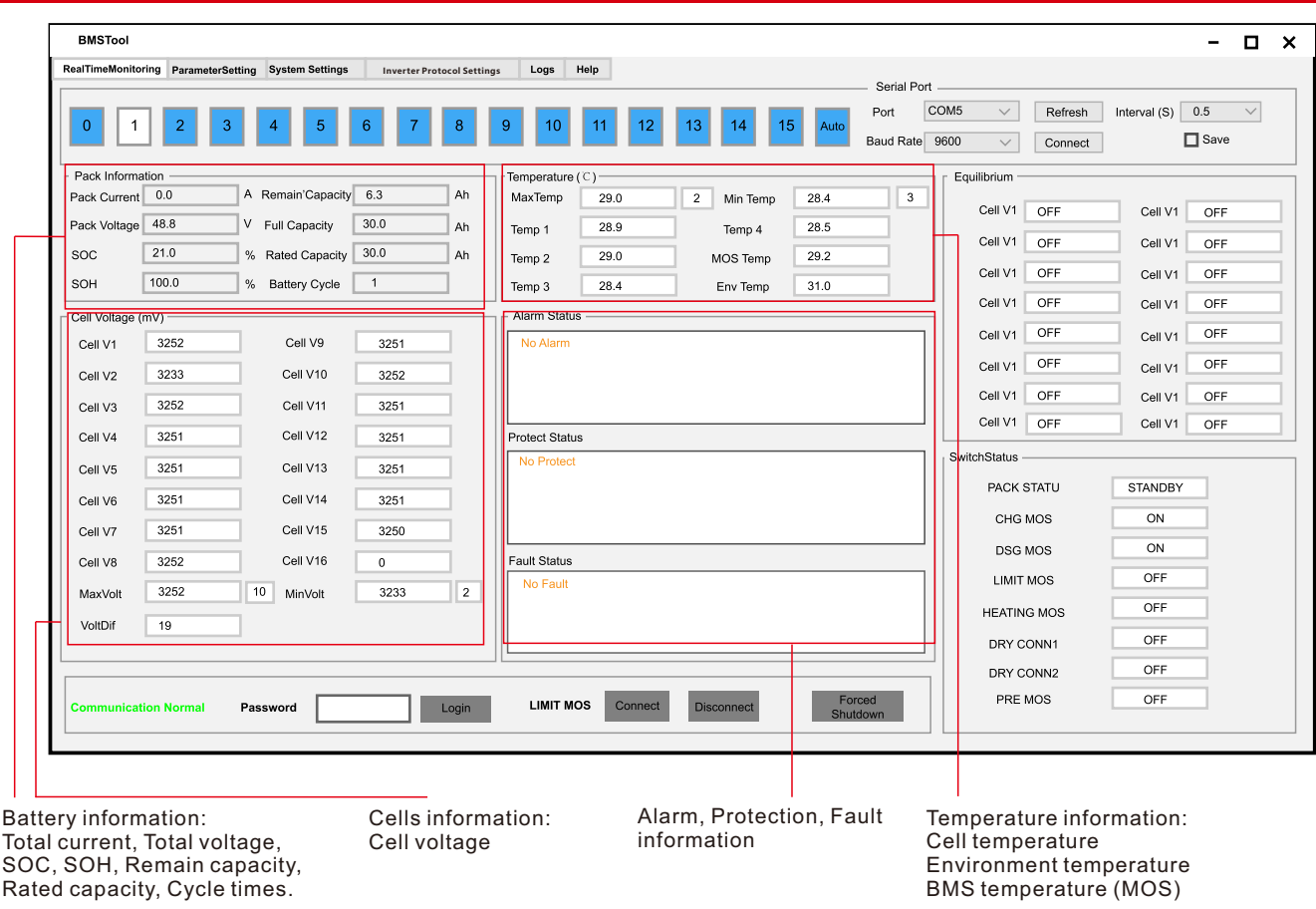

#### **Note:**

The Parameter setting change must be carried out by a professional engineer.

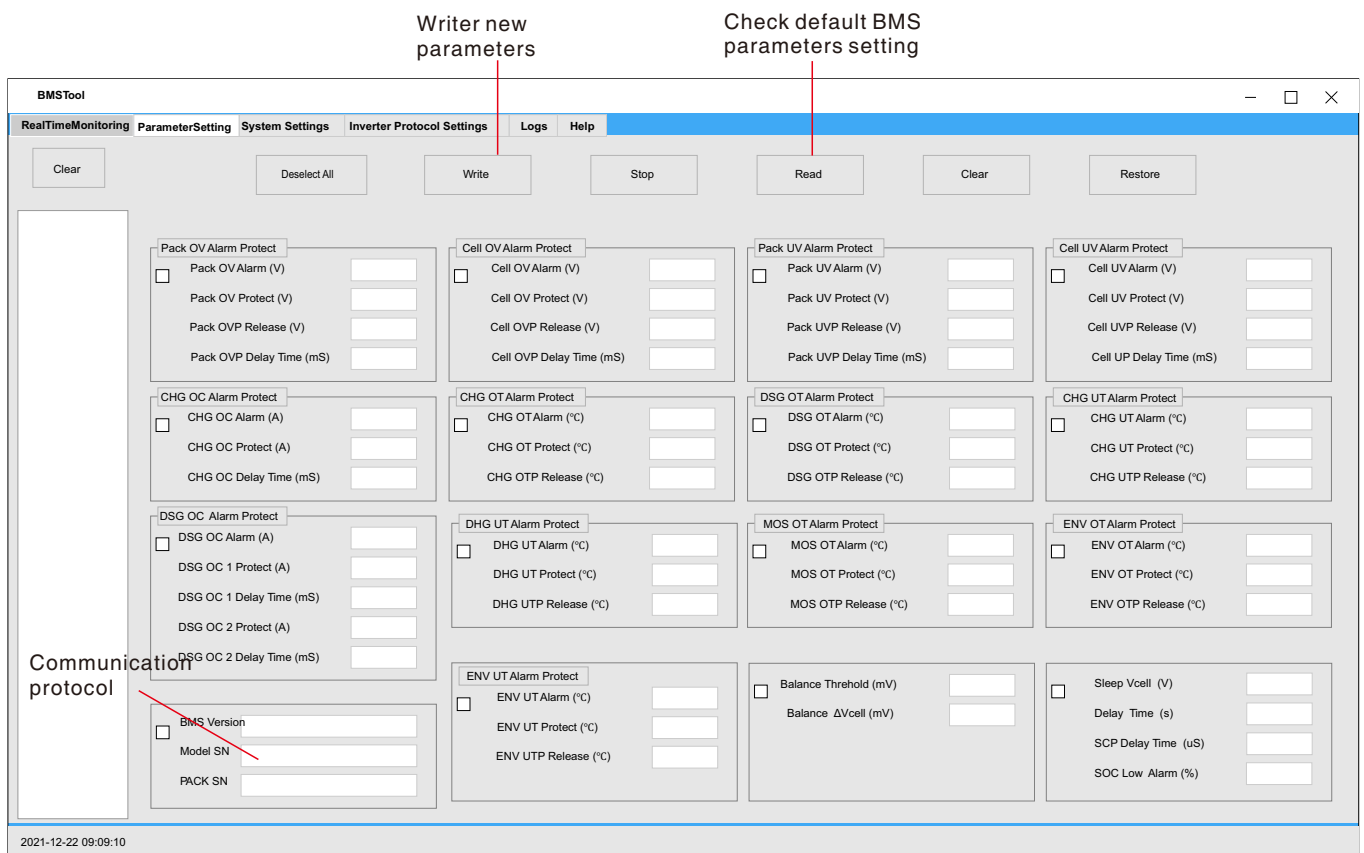

- $\mathbb D$  Click " Read" to check currently loaded communication protocols.
- Select protocol by inverter brand and click "Write" to reload protocol.
- Click " Read" to check

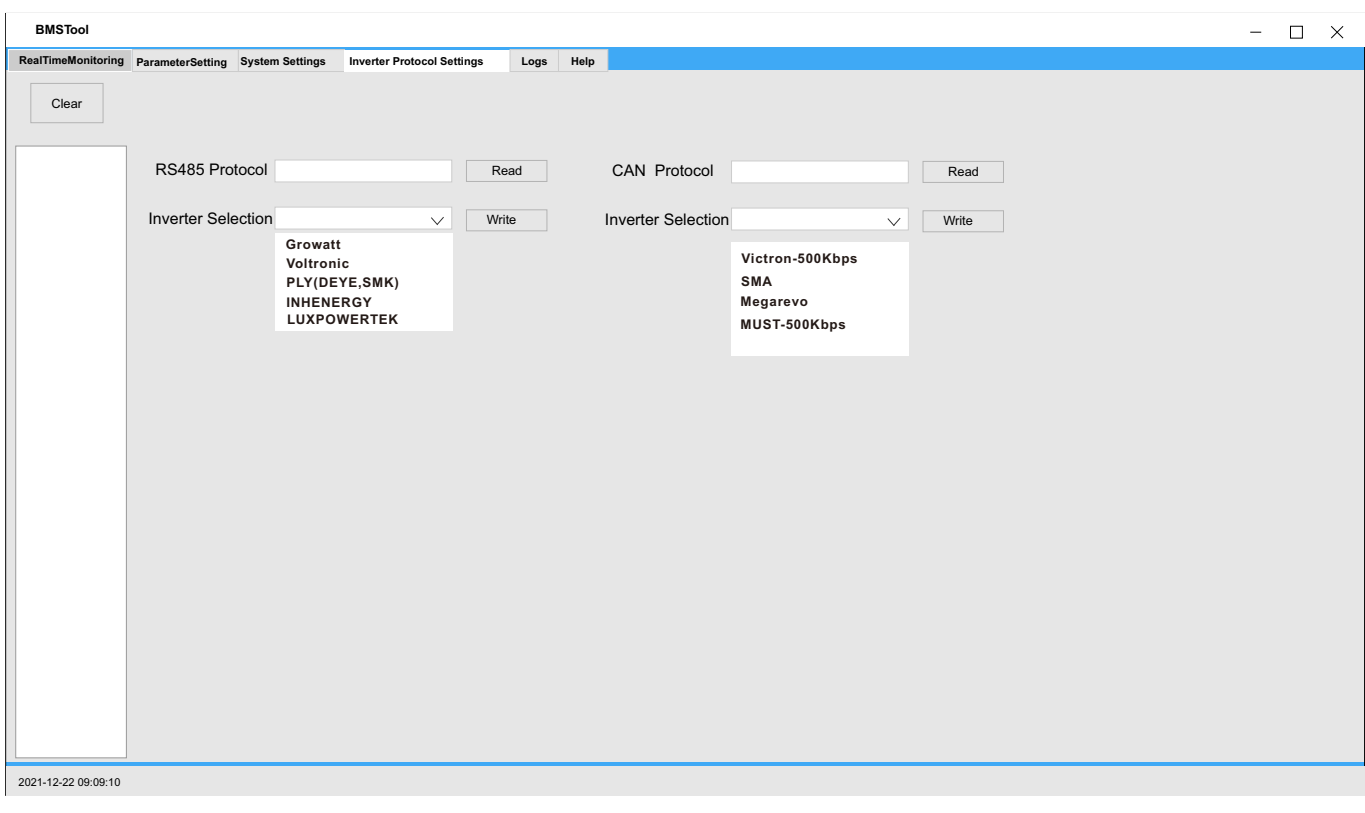

# Annex A: Parallel Connection With Distribution BOX

Distribution box is optional for the situation which parallel over 3 batteries or 2~3 inverter in parallel.

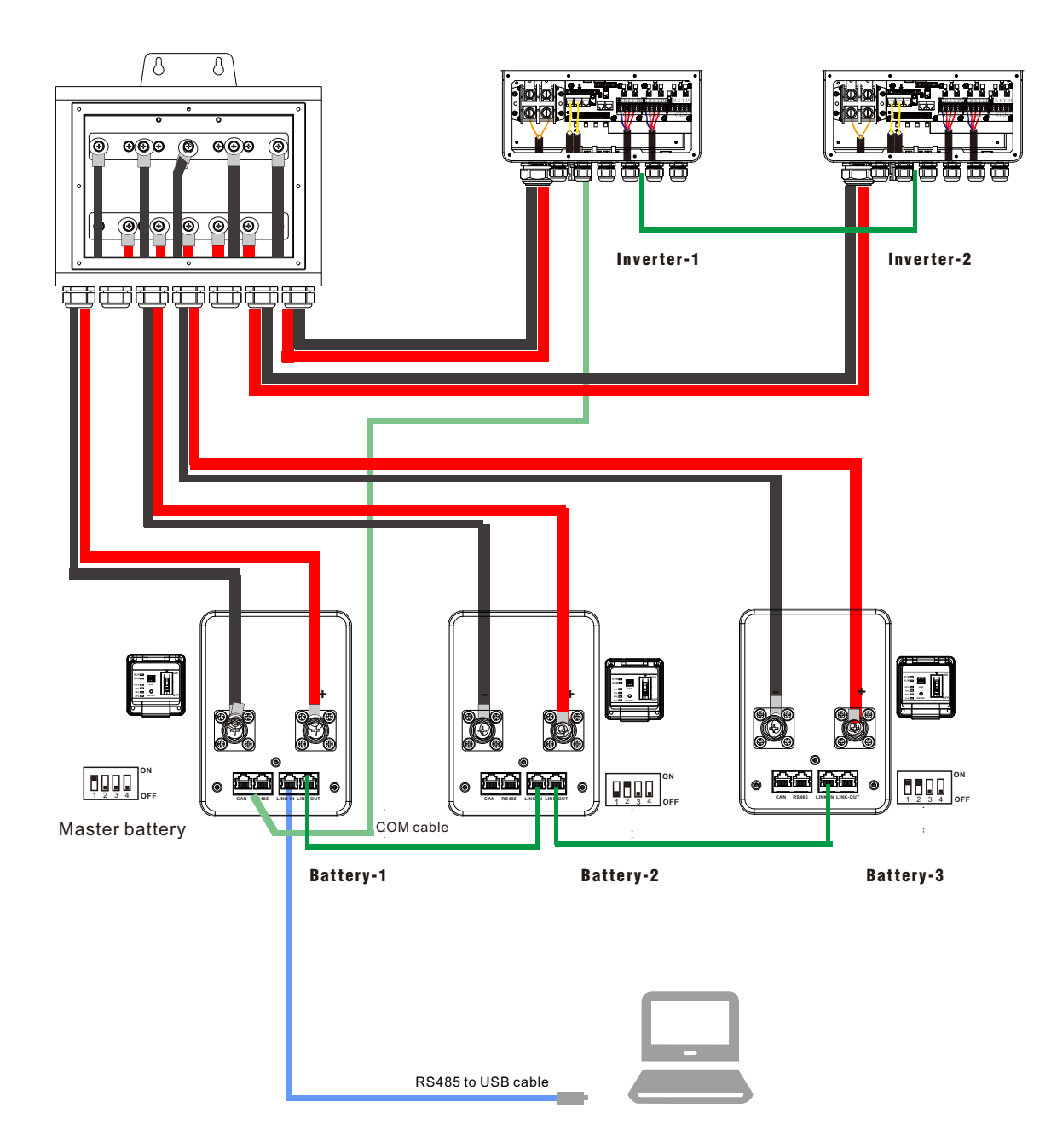

#### No te:

- $\boxtimes$  Ensure the cables are properly sized.
- $\boxtimes$  The length fo cable should be same.